Auteur boek: Vera Lukassen Titel boek: Excel MOS 2010, Het Basis Praktijkboek; Core 77-882

© 2011, Serasta Uitgegeven in eigen beheer info@serasta.nl Eerste druk: juni 2015

ISBN: 978-94-91998-10-2

*Dit boek is gedrukt op een papiersoort die niet met chloorhoudende chemicaliën is gebleekt. Hierdoor is de productie van dit boek minder belastend voor het milieu.*

Alle rechten voorbehouden. Dit werk is auteursrechtelijk beschermd. Niets uit deze uitgave mag worden verveelvoudigd, opgeslagen in een geautomatiseerd gegevensbestand en/of openbaar gemaakt in enige vorm of op enige wijze, hetzij elektronisch, mechanisch, door fotokopieën, opnamen of op enige andere manier zonder voorafgaande schriftelijke toestemming van de uitgever(Serasta).

All rights reserved. No part of this book may be reproduced, stored in a database or retrieval system, or published, in any form or in any way, electronically, mechanically, by print, photo print, microfilm or any other means without prior written permission from the publisher (Serasta).

## **INLEIDING**

Alles is in het werk gesteld om fouten en onvolkomenheden in de inhoud van dit boek en de oefenbestanden te voorkomen. Noch de uitgever, noch de auteur kunnen aansprakelijkheid aanvaarden voor schade die het gevolg is van enige fout in deze uitgave. Mocht je ondanks alle zorgvuldigheid problemen ondervinden neem dan contact op met:

Serasta Trainingen Website: www.serasta.nl e-mail: verkoop@serasta.nl

#### **Software**

In dit cursusboek is uitgegaan van onderstaande software:

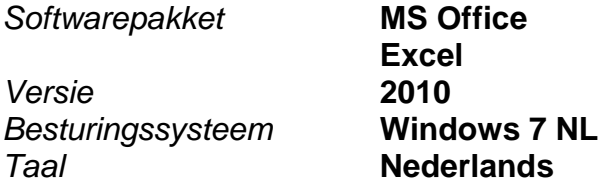

#### **Oefenbestanden**

De oefenbestanden die bij dit boek behoren kun je downloaden via het Internet:

- Surf naar **www.serasta.nl**
- Klik op **OefenbestandenExcel 2010 MOS**

Indien je niet aan de oefenbestanden kunt komen, kun je contact opnemen met de helpdesk van Serasta. **E-mail:** helpdesk@serasta.nl.

## **Voor wie is dit boek bestemd?**

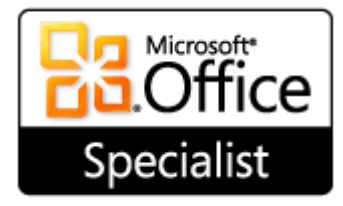

MOS Excel 2010 is de nieuwste generatie van 's werelds meest erkende examen programma voor informatie-werkers

Dit cursusboek is bedoeld voor personen die over goede computervaardigheden beschikken en hun Excel vaardigheden op een hoger niveau willen brengen. Voor veel functies is het noodzakelijk om over meer kennis en vaardigheden te beschikken dan de doorsnee gebruiker. Denk aan helpdeskmedewerkers, applicatiebeheerders, leraren en secretaresses.

De Microsoft Office Specialist (MOS) certificering is het bewijs van bekwaamheid voor hoger opgeleiden en bedrijven. Het wordt wereldwijd als de belangrijkste certificatie gezien die wordt gekozen om kennis en vaardigheden aan te tonen die horen bij de Microsoft Office specialisten.

Met meer dan 1 miljoen afgenomen examens per jaar door meer dan 140 landen is het dé voornaamste IT certificering ter wereld.

In de wereld van de hoger opgeleiden zorgt een MOS certificering voor een hoge standaard voor zowel studenten als docenten en bereid het studenten voor op een competitieve arbeidsmarkt. Het is het meest gezochte certificaat voor personen die hun vaardigheden willen valideren en hun carrière willen bevorderen.

In het bedrijfsleven kan MOS de productiviteit en efficiency van de organisatie optimaliseren. Tevens zorgt het voor meer tevredenheid onder werknemers en verhoogt het de prestaties.

Voor de intermediair op de arbeidsmarkt is MOS de manier om de door werkgevers gevraagde kennis en vaardigheden te garanderen. Een MOS certificatie staat voor kwaliteit en is een waardevolle aanvulling op je cv.

*Dit cursusboek biedt de Basis voorbereiding voor het Microsoft Office Specialist Examen (MOS)Excel 2010, Core 77-882* 

### **Serasta Uitgeverij**

### *NIEUW GRATIS HELPDESK!!*

Alle boeken geschreven door Serasta bestaan uit gemakkelijk te begrijpen theorie voor alle niveaus. De theorie wordt uitgelegd aan de hand van praktische voorbeelden die daarna wordt toegepast in opdrachten. Elk hoofdstuk wordt afgesloten met een praktijkgerichte casus, zodat de geleerde stof meteen is toe te passen in de dagelijkse werkzaamheden.

Tevens heeft Serasta als enige op de markt een helpdesk die na het aanschaffen van een boek ook vragen beantwoord over de lesstof uit het boek. Dit betekent dus dat je niet alleen een boek ontvangt met duidelijke theorie en praktijkgerichte opdrachten, maar je ook nog vragen kunt stellen aan één van onze experts.

Je kunt je vraag stellen via een mail aan: **helpdesk@serasta.nl.**

Bij het onderwerp type je in de code:

inkijkexemplaar

# **Inhoudsopgave**

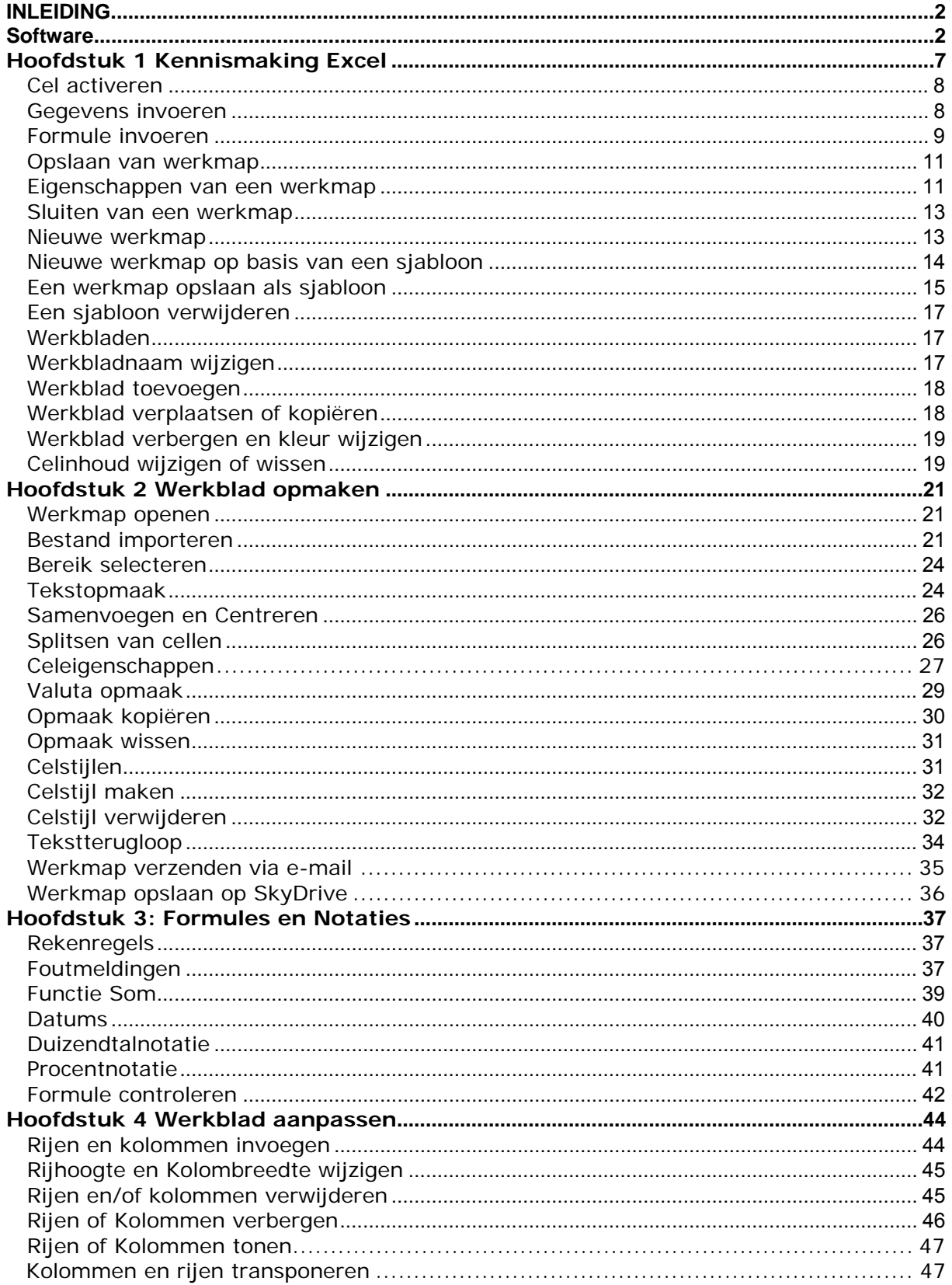

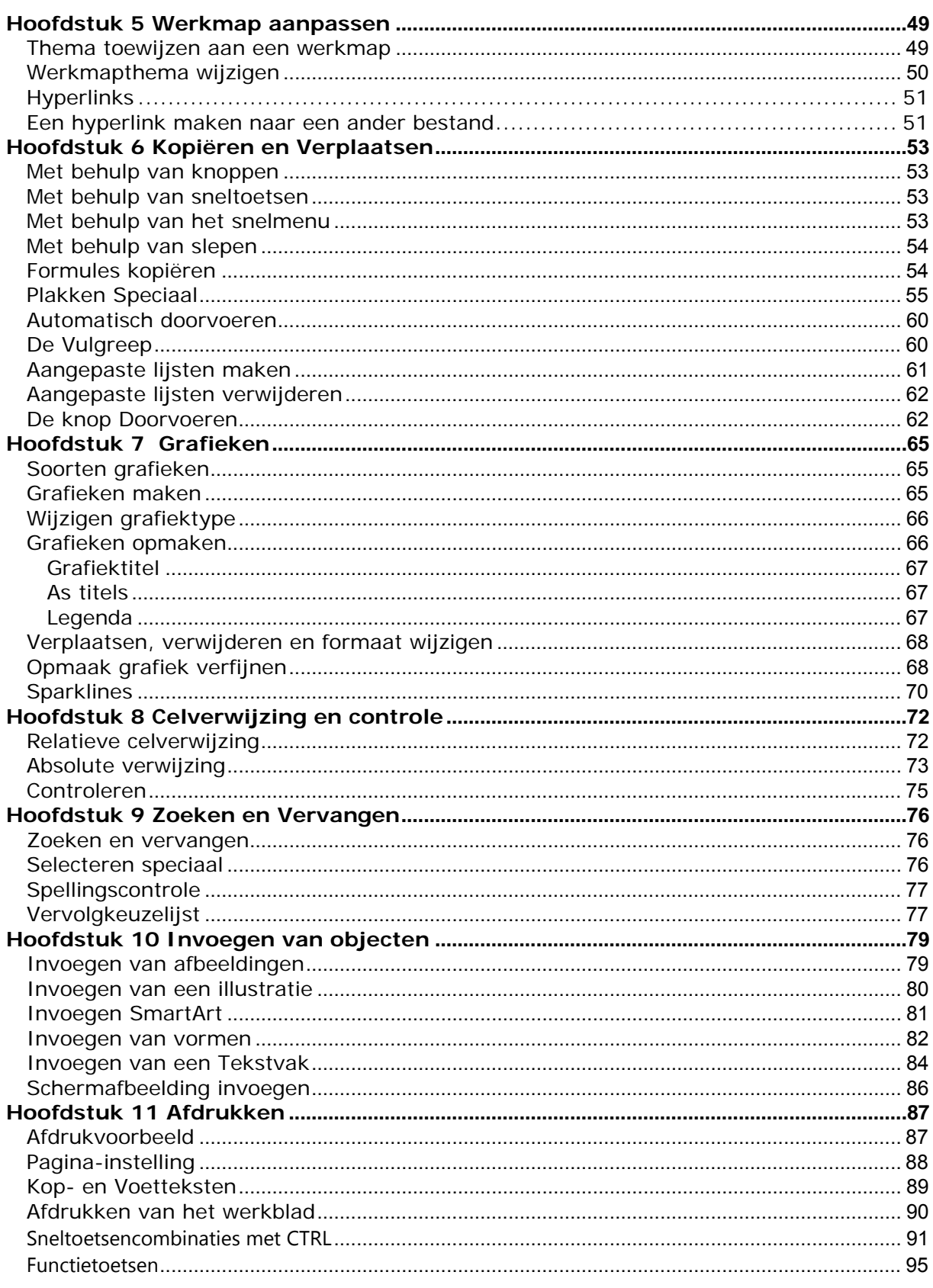

# **Hoofdstuk 1 Kennismaking Excel**

Excel is een *spreadsheetprogramma.* Dit is een elektronische werkmap waarin je tabellen kunt maken en gegevens kunt analyseren en berekenen. Daarnaast kun je deze gegevens overzichtelijk weergeven in grafieken.

Excel maakt deel uit van het Office pakket; allerlei programma's om documenten, werkbladen en presentaties te maken.

Nadat Excel is opgestart verschijnt het volgende scherm:

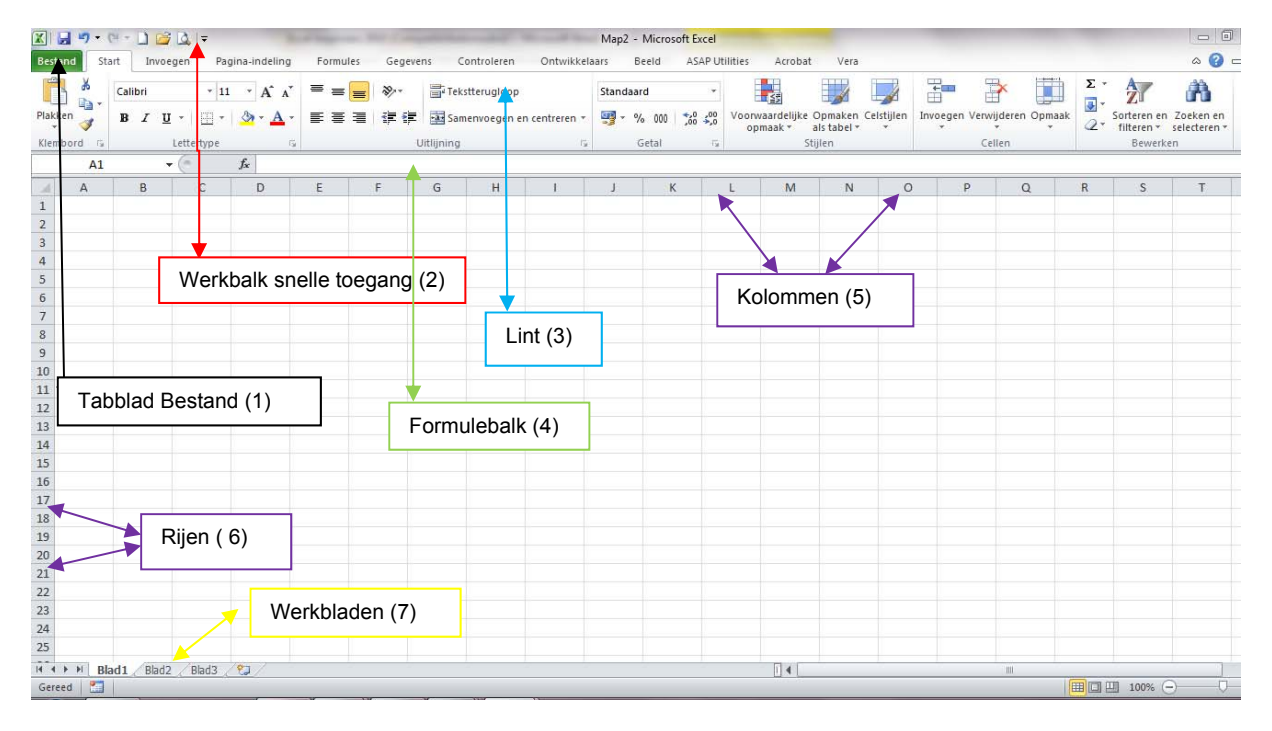

Nadat Excel is opgestart wordt er een leeg document, een lege werkmap geopend waarmee je direct aan de slag kunt.

Het scherm is opgebouwd uit de volgende onderdelen;

- 1. Het tabblad Bestand: Deze vervangt het menu "Bestand" of de 'Office" knop uit de vorige versies van Excel.
- 2. Boven de tabbladen vinden we de werkbalk snelle toegang. Deze werkbalk geeft ons de mogelijkheid met één klik een opdracht uit te voeren.
- 3. Het Lint: Deze vervangt de werkbalk en opdrachten uit de eerdere versies van Excel.
- 4. De Formulebalk. Hier kunnen formules ingevuld of gewijzigd worden.
- 5. En 6. De kolommen en rijen van een werkblad. De kolommen lopen verticaal en de rijen horizontaal.

LET WEL! Bij het benoemen van een cel noem Je eerst de kolomletter en daarna het rijnummer. Bijv. cel B12

7. Werkbladen: standaard bestaat een werkmap uit 3 werkbladen. Werkbladen kun je desgewenst toevoegen of verwijderen.

Pagina  $\sqrt{ }$ 

Een werkblad bestaat uit allemaal hokjes die we *cellen* noemen. Als we een nieuw werkblad maken heeft cel A1 een donkere rand. Het cel*adres* of cel*verwijzing* is cel A1. Dat is de actieve cel. Een werkblad bestaat uit 16.384 kolommen en 1.048.576 rijen.

## *Cel activeren*

Je kunt een cel op verschillende manieren actief maken. Door op een cel te klikken wordt deze actief, als je de celwijzer verplaatst wordt een andere cel actief. je kunt de celwijzer ook verplaatsen met de pijltjestoetsen ( ←,↑,→,↓). je kunt ook naar een cel gaan door het celadres rechtstreeks in de formulebalk in het *naamvak* te typen.

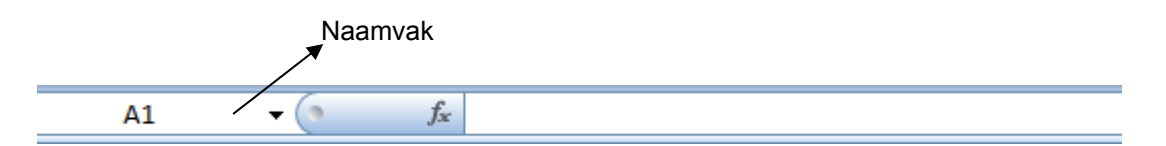

Vb.

- Klik in cel B4 met je muis. Kijk in het naamvak, daar staat het adres van de actieve cel B4.
- Druk op het pijltje  $\rightarrow$  en tweemaal op  $\downarrow$ , Het celadres is nu C6
- Typ in het naamvak F12 en druk op Enter, de celwijzer springt naar cel F12
- Klik onderaan het werkblad op *Blad2*
- Je krijgt een zelfde werkblad te zien als het eerste werkblad. Klik in cel D8. Klik op *CTRL + Home* de celwijzer springt terug naar A1
- Klik met de muis op blad1

De muis is een plus-teken als je in het werkblad staat maar verandert in een pijltje als je bijvoorbeeld het lint aanwijst.

## *Gegevens invoeren*

Je kunt in een werkblad tekst, getallen of een formule zetten. Als je iets intypt komt da in de *actieve* cel te staan. Als je gegevens intypt komt dit ook in de formulebalk. Om in van gegevens af te sluiten klik je:

- op *Enter* of
- op één van de pijltjestoetsen of
- $\bullet$  op  $\bullet$  de in de formulebalk.

Tekst komt standaard links in de cel te staan, getallen worden rechts uitgelijnd. Als je tekst aan het invoeren bent kun je met backspace nog letters verwijderen. Als je de invoer wilt afbreken gebruik je de ESC toets of klik je op de knop

*annuleren*

Knop annuleren

Pagina  $8$